## UBO Dafense Health Agency Uniform Business Office

## **POST-TEST for DHA UBO Webinar:**

## ABACUS Custom Tools Reports 28 and 30 May 2019

<u>POST-TEST INSTRUCTIONS</u>: View the recorded webinar located at: <a href="http://health.mil/Military-Health-Topics/Business-Support/Uniform-Business-Office/The-UBO-Learning-Center/Archived-Webinars">http://health.mil/Military-Health-Topics/Business-Support/Uniform-Business-Office/The-UBO-Learning-Center/Archived-Webinars</a> and complete the 10 questions below.

Submit your answers via e-mail to <a href="webmeeting@federaladvisory.com">webmeeting@federaladvisory.com</a> with "Answers, Post-Test— ABACUS Custom Tools Reports Part II" in the subject line (a read receipt for your records is recommended).

Results may take up to five business days. If you have any questions, please submit them via e-mail to webmeetingr@federaladvisory.com. **NOTE:** You must have at least 70% of the questions answered correctly, in order to receive a Certificate of Approval with Index Number (via e-mail). Individuals receiving a score of 69% or lower will be notified via e-mail and may resubmit the Post-Test, after reviewing the webinar, for processing.

| 1. | ABACUS Custom Tools is a collection of found within each MTF database.                               |  |
|----|----------------------------------------------------------------------------------------------------|--|
| 2. | Name three reports that were discussed:,, and                                                        |  |
| 3. | ABACUS Custom Tools Reports can be exported to all of the following file formats except?:            |  |
|    | a) PDF b) Text c) Word d) Excel                                                                      |  |
| 4. | . True or False: Columns can be rearranged prior to exporting a report?                              |  |
| 5. | Name three selections that must be made prior to running the majority of Custom Tools Reports:,, and |  |
| 6. | In what module is Custom Tools found?                                                                |  |
| 7. | When right clicking on a column, the option removes the column from the report.                      |  |

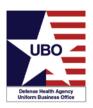

## **POST-TEST for DHA UBO Webinar:**

ABACUS Custom Tools Reports 28 and 30 May 2019

|          | tab on the ABACUS website contains the ABACUS ons Manual.                            |
|----------|--------------------------------------------------------------------------------------|
|          | omputer Based Training section on the ABACUS webiste, three es of training are,, and |
|          | nich of the following is not a data element of the Rx Back Billing arch 2019 Report? |
| b)<br>c) | Patient name LOB Bill Date Control number                                            |